*7 janvier 2014* 

*WWW.logement.gouv.fr WWW.developpement-durable.gov*/

# **Note à l'attention des** */,'0.)#\$/1.%-\$%2"3-)'"%./1%'\$.%*  $44$  évolutions de la version 7.1

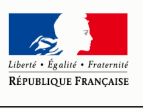

MINISTÈRE DE L'ÉGALITÉ **DES TERRITOIRES** ET DU LOGEMENT

# **La version 7.1 de Comdalo est mise en service le 7 janvier 2014**

Il s'agit d'une version spécialement conçue pour

- o répondre à plusieurs des besoins exprimés par les utilisateurs
- o améliorer et fiabiliser l'appropriation et l'utilisation des interfaces de Comdalo avec le SNE
- o faciliter et optimiser le travail des secrétariats des commissions de médiation

# **Nouvelles fonctionnalités et améliorations...**

**... Retrouvez regroupé dans ce document, l'ensemble des évolutions de cette version, ainsi que la manière dont vous allez pouvoir en bénéficier** 

# **Les évolutions de COMDALO V.7.1**

# **A. Des évolutions pour une meilleure appropriation et utilisation des interfaces avec le SNE**

 **<b>\*** Rappel : fonctionnement des interfaces de Comdalo avec le SNE et SYPLO

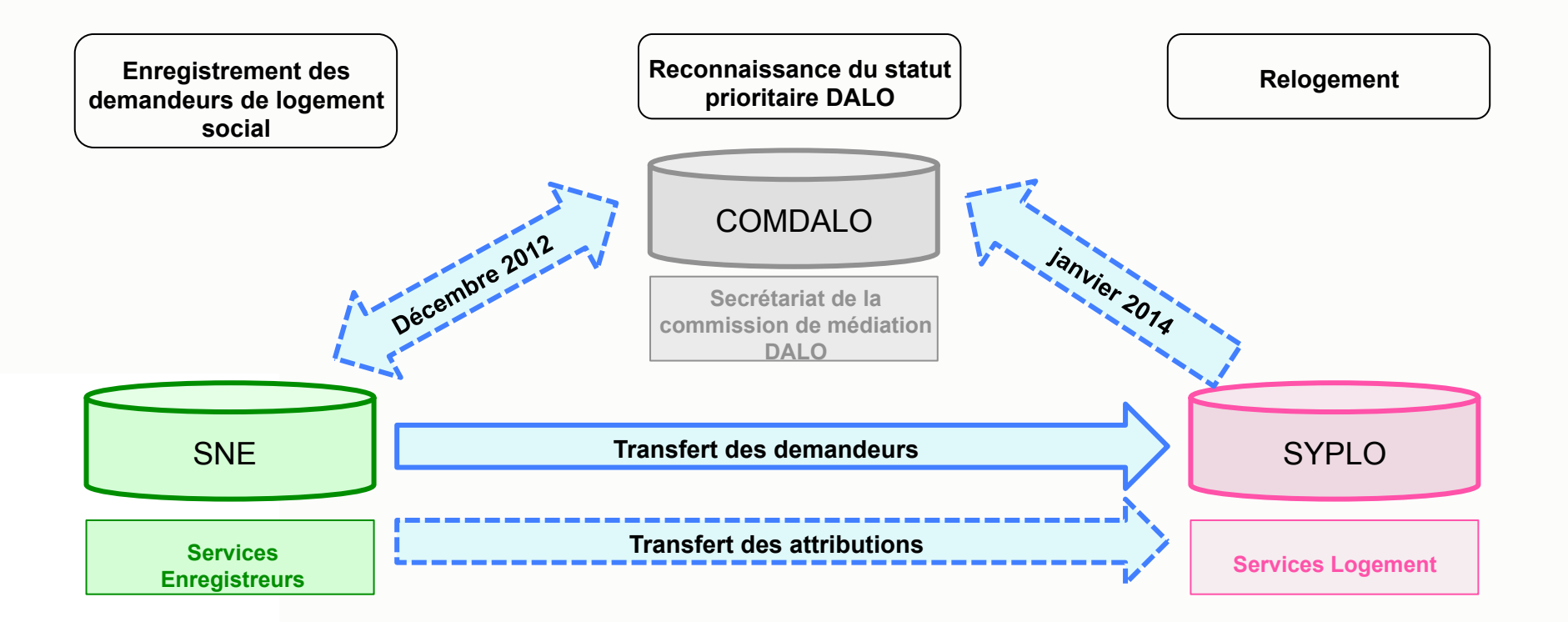

**Les fonctionnalités associées aux interfaces avec le SNE permettent aux secrétariats des commissions de médiation :** 

- **de gagner du temps au moment de la saisie du formulaire dans Comdalo en cliquant sur le bouton « Appel à Numéro Unique » ;** 

- **d'être informés en temps réel des radiations pour attribution saisies dans le SNE ;** 

- - **de gagner du temps pour la saisie des relogements dans Comdalo ;**
- - **de rendre compte de l'effectivité du Dalo dans leur département ;**
- - **de contribuer à la fiabilité des données du SI Logement**

# ! **Evolutions Comdalo V.7.1**

**A.1.** Ajout d'un message d'alerte au moment de l'enregistrement d'un recours Logement dans le cas où le numéro unique du requérant n'a pas été saisi dans Comdalo

#### **Points d'attention**

Le dépôt et le renouvellement d'une demande de logement social constitue la démarche préalable la plus évidente pour la plupart des requérants DALO ; elle n'est rendue obligatoire par la loi que pour les personnes qui font le recours sur le fondement du dépassement du délai anormalement long. Néanmoins, un projet de décret en cours de signature prévoit que le dépôt d'une telle demande attesté par le numéro unique obtenu est nécessaire sauf situation exceptionnelle justifiée par le requérant (exemple : cas des personnes en habitat indigne qui ont fait des démarches auprès du propriétaire des locaux).

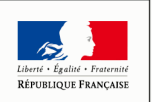

DE L'ÉGALITI **DES TERRITOIRES** ET DU LOGEMENT

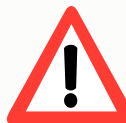

**Dès lors, sauf dans le cas de situation exceptionnelle justifiée par le requérant, les secrétariats des commissions de médiation doivent pour chaque dossier** :

- saisir le numéro unique du requérant dans Comdalo ;
- et utiliser la fonctionnalité d'Appel à Numéro Unique pour vérifier, de par sa présence dans le SNE, l'exactitude du numéro unique saisi

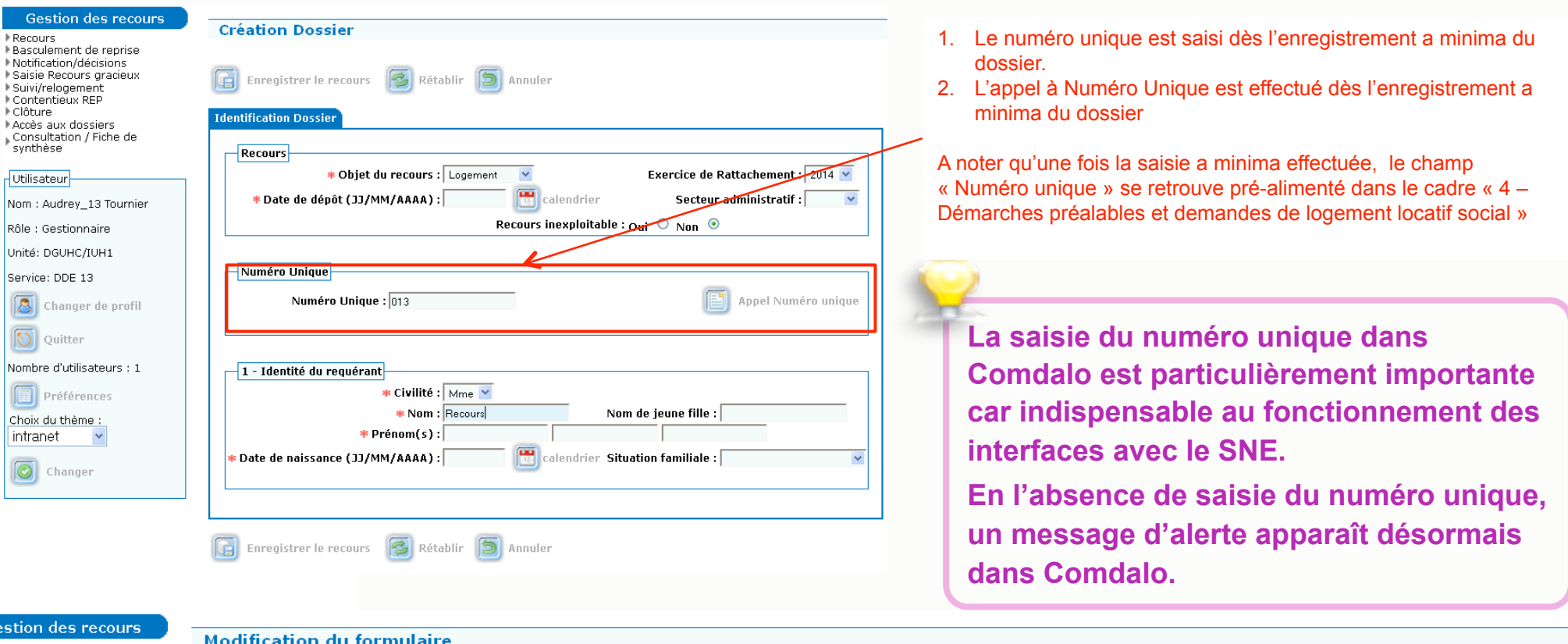

#### ® Recours Basculement de reprise

Notification/décisions ▶ Saisie Recours gracieux

Le Numéro Unique doit être saisi avant d'enregistrer. La demande de logement social est une démarche préalable obligatoire sauf dans le cas de situations exceptionnelles dûment justifiées. Cliquer sur Appel Numéro Unique pour importer les données renseignées dans le SNE **6** 

**A.2.** *Cette évolution ne concerne que les départements d'Ile-de-France.*  Elimination du préfixe 111 qui apparaissait par défaut dans le champ « Numéro unique » de Comdalo.

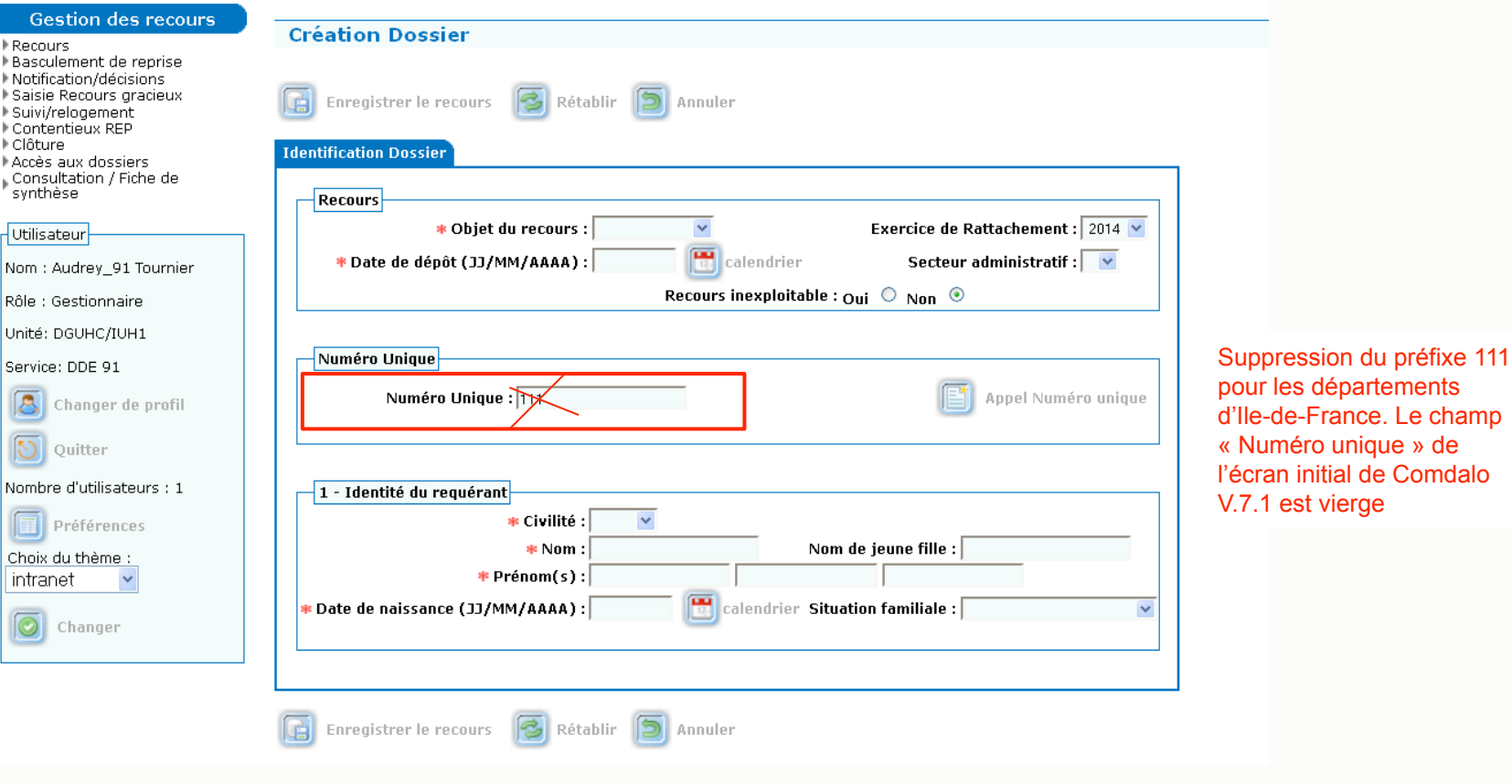

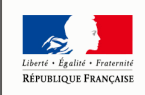

MINISTÈRE DE L'ÉGALITÉ DES TERRITOIRES ET DU LOGEMENT

# **A.3.** Suppression de la possibilité de saisir plusieurs numéro unique pour un même requérant

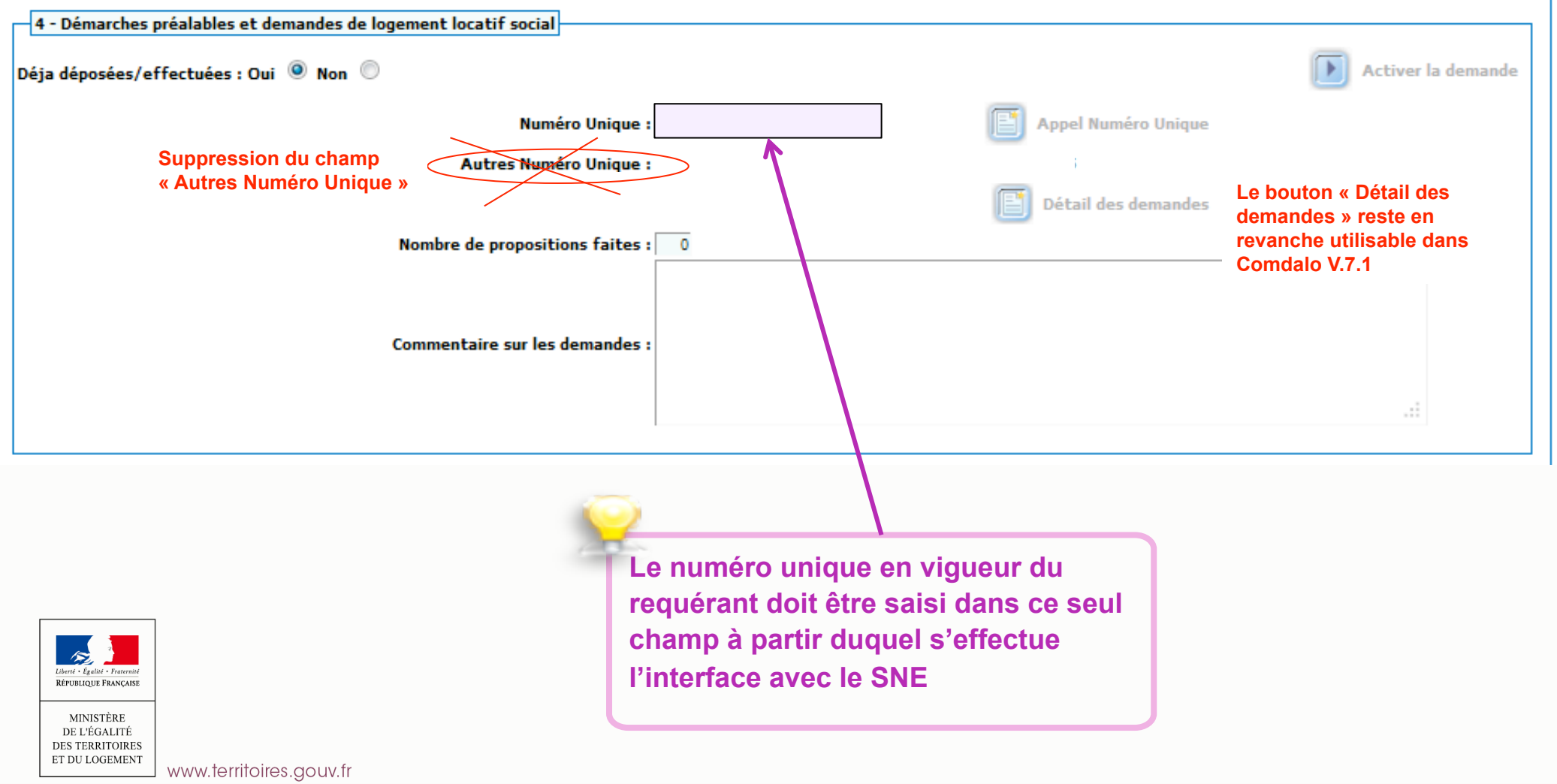

**8** 

**A.4.** Ajout d'un champ « Adresse mail » permettant aux secrétariats des commissions de médiation de réceptionner quotidiennement la liste des dossiers radiés pour attribution et des dossiers caducs résultant du fonctionnement des interfaces avec le SNE et SYPLO. Pour rappel, ces dossiers remontent sur la page d'accueil de Comdalo pour traitement par les secrétariats des commissions.

Profil « Administrateur local » Menu « Références locales » situé dans la barre supérieure Sous-menu « Services » situé dans l'index à gauche de l'écran. **Cliquez sur Modifier pour compléter le champ « Courriel pour réception des relogements / caducs issus du SNE / SYPLO »** 

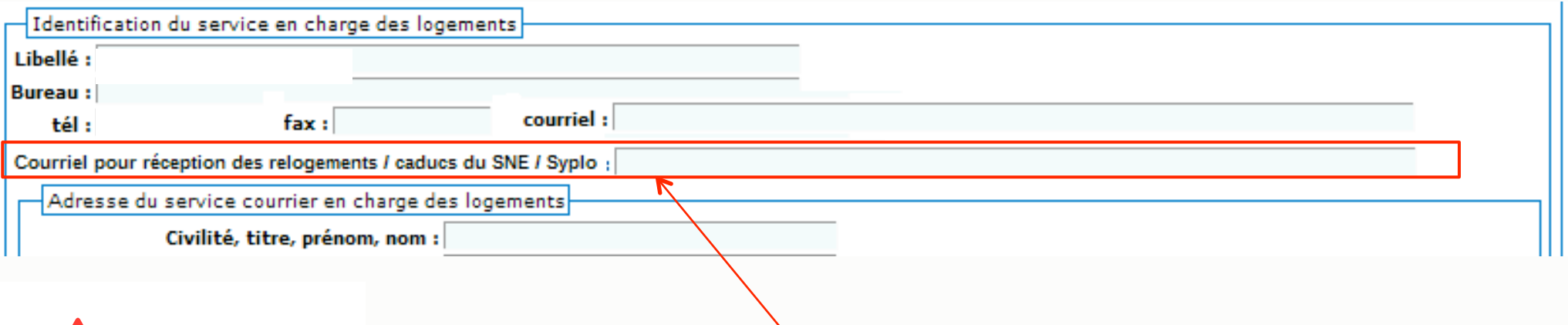

**Les secrétariats des commissions de médiation sont invités à renseigner ce nouveau champ. Il peut s'agir de l'adresse mail du responsable du secrétariat de la commission. Cette adresse mail n'apparaîtra sur aucun des courriers fournis par Comdalo**

# **A.5.** Possibilité de connaître les ''homonymes'' en termes de numéro unique enregistrés dans Comdalo

Pour mémoire, Comdalo permet au moment de l'enregistrement d'un recours d'indiquer si un dossier avec même triplet nom / prénom / date de naissance existe déjà dans la base de données. Il s'agit de la fonctionnalité d'homonymie en termes de nom.

**Comdalo V.7.1 permet désormais au moment de l'enregistrement d'un recours pour lequel un numéro unique a été saisi, d'indiquer si un dossier avec un même numéro unique existe déjà dans la base de données. Il s'agit de la fonctionnalité d'homonymie en termes de numéro unique.** 

*Au moment de l'enregistrement du dossier ou en cliquant sur le bouton « Homonymes »* 

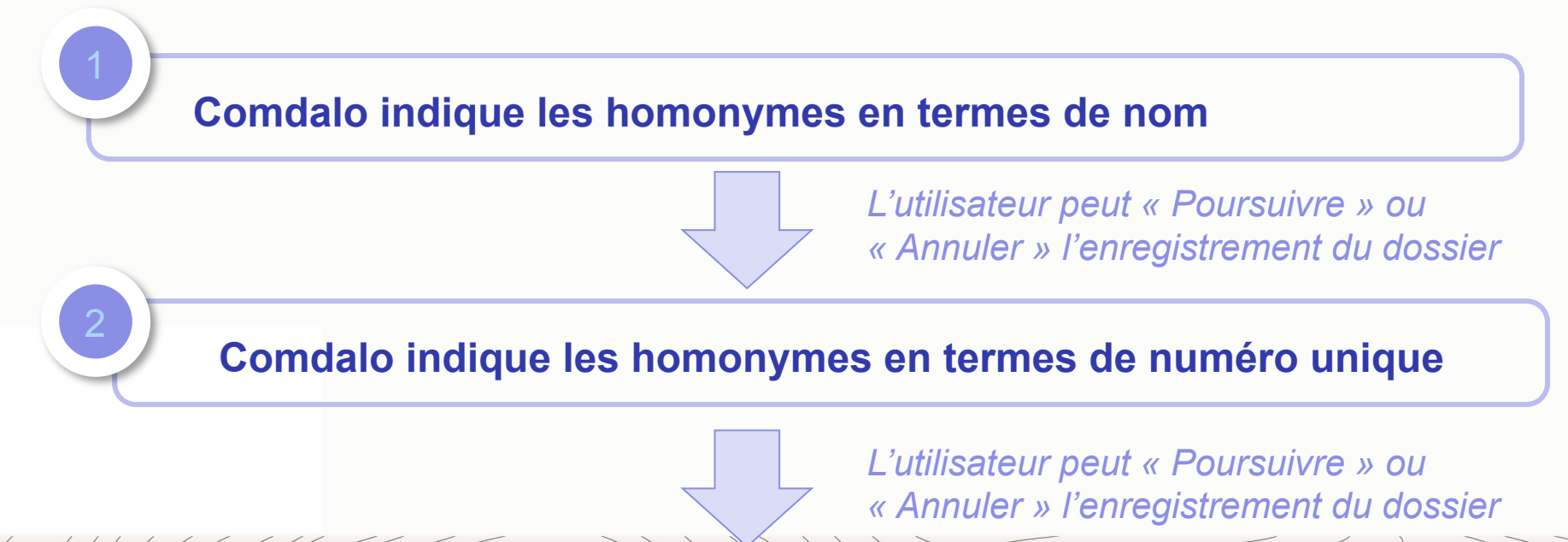

# **Les évolutions de COMDALO V.7.1**

# **B. Des évolutions pour faciliter et optimiser le travail des secrétariats des commissions de médiation**

# **B.1.** Clarification de l'intitulé relatif au motif du délai anormalement long

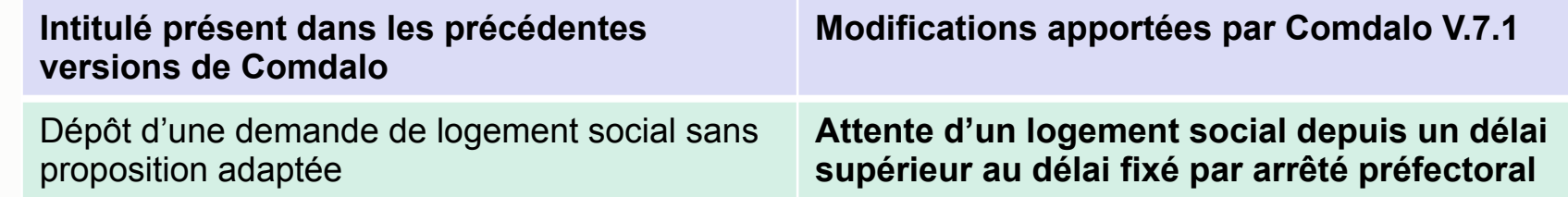

Il a été constaté que la rédaction de l'actuel formulaire DALO pour ce qui est du motif du délai anormalement long

« 8.8. Avez-vous déposé une ou plusieurs demandes de LLS ? Oui / Non.

Si oui depuis combien de temps »

peut conduire à une surestimation dans les statistiques du nombre de requérants invoquant le délai anormalement long.

Les nouveaux formulaires DALO qui entreront en vigueur le 1<sup>er</sup> juillet 2014, clarifient la rédaction :

« Attendez-vous un logement social depuis un délai supérieur au délai anormalement long fixé dans le département par arrêté préfectoral ? Oui / Non

# **B.2.** Saisie rendue désormais obligatoire des sous-motifs pour le motif « Dépourvu de logement / Hébergé chez un particulier »

Dans le cas où le motif « Dépourvu de logement / Hébergé chez un particulier » a été coché, l'utilisateur de Comdalo devra obligatoirement coché l'un des sous-motifs :

- Dépourvu(e) de logement
- Hébergé(e) chez un particulier non apparenté en ligne directe
- Hébergé(e) chez un particulier en ligne directe

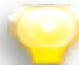

La saisie des sous-motifs dans Comdalo est particulièrement importante dans la mesure où elle alimente les statistiques, notamment celles fournies par la restitution TS5 de l'infocentre InfoDALo

#### *Nouvel écran de Comdalo V.7.1*

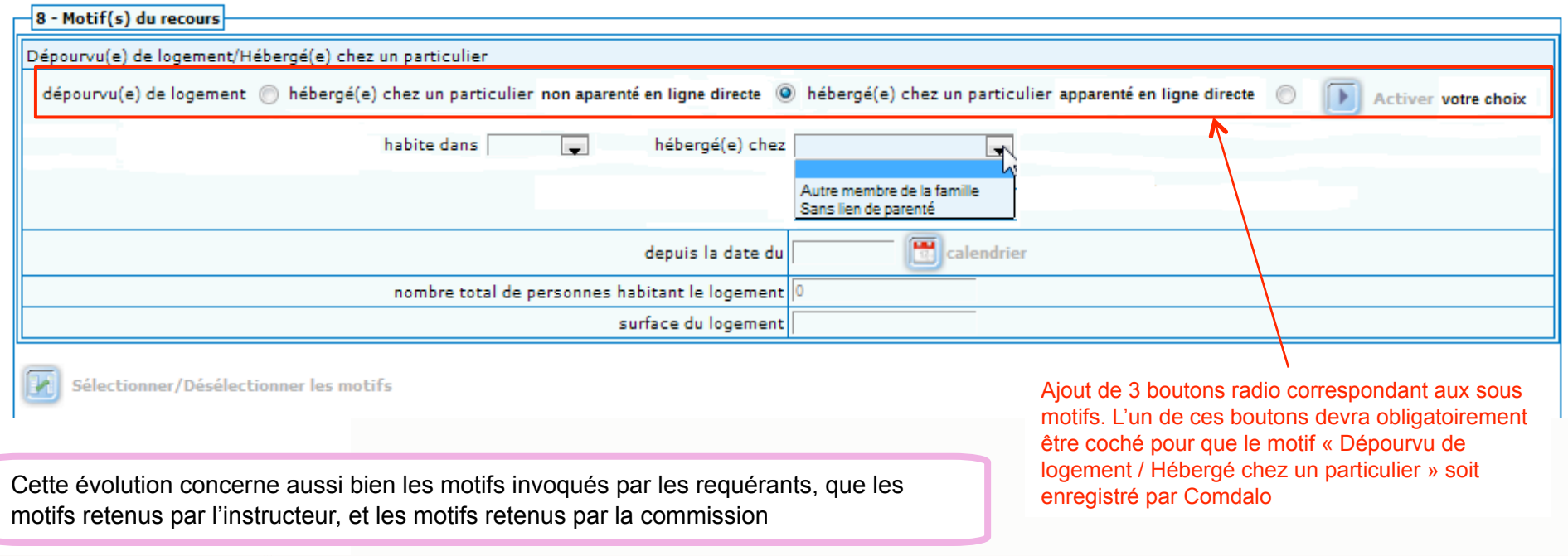

**B.3.** Possibilité pour l'instructeur de proposer dans l'onglet « Instruction » des « Considérant que » qui alimenteront par défaut le module « Décision » et la colonne « Motivation de la commission » du tableau d'ordre du jour de Comdalo

#### *Nouvel écran de l'onglet Instruction de Comdalo V.7.1*

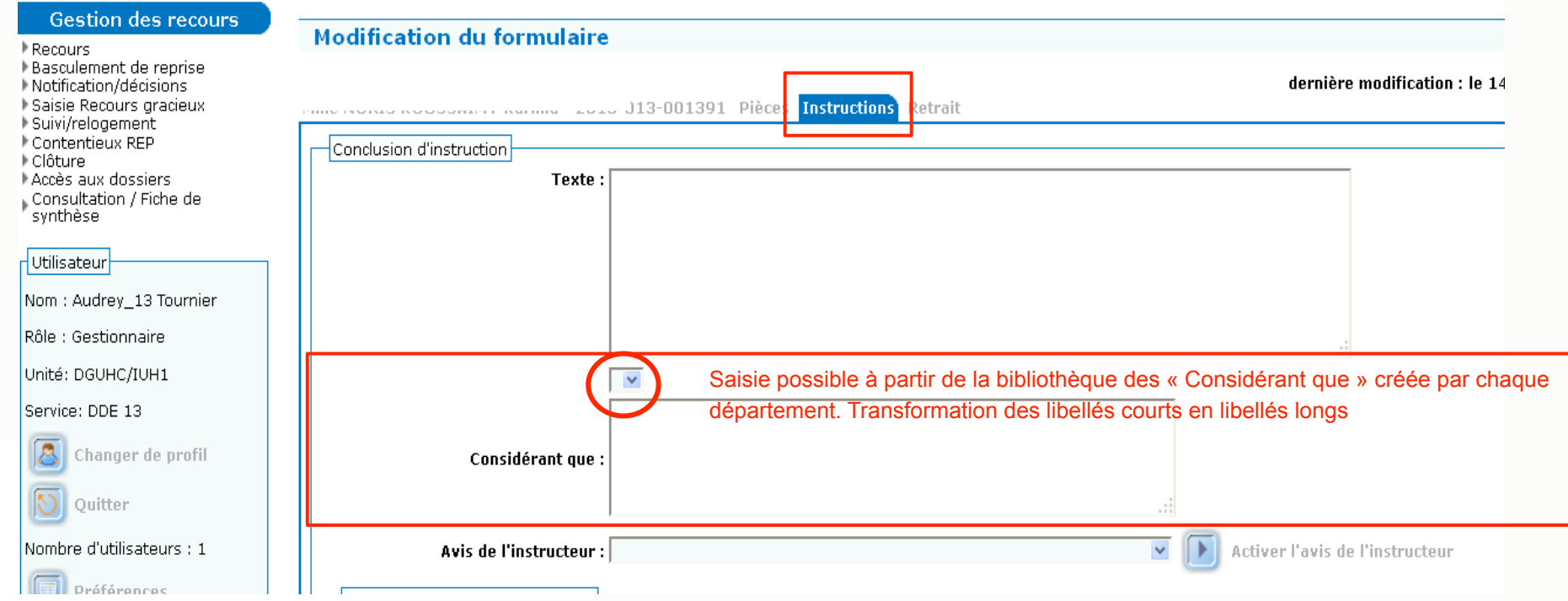

#### *Dans Comdalo V.7.1, les « Considérant que » saisis dans l'onglet « Instruction » pré-alimentent le module « Décision » ...*

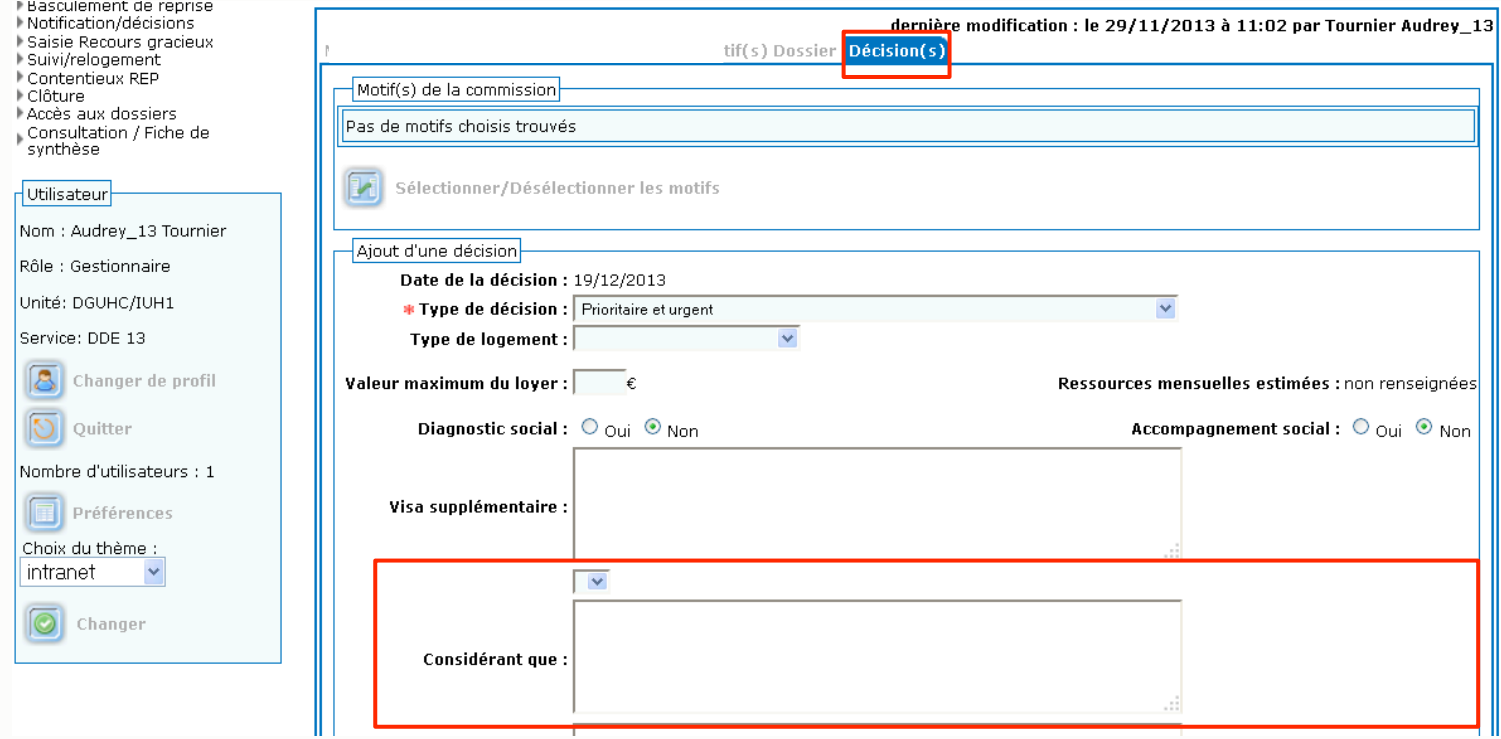

#### *... et la colonne « Motivation de la commission » du tableau d'ordre du jour*

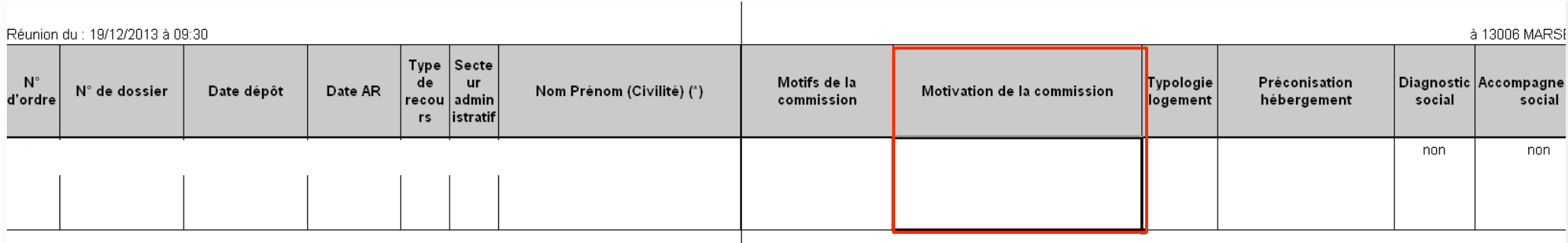

**B.4.** Possibilité pour l'instructeur de saisir dans l'onglet « Instruction » des « Motifs instructeur » qui alimenteront par défaut les « Motifs Commission » du module « Décision » et du tableau d'ordre du jour de Comdalo

#### *Nouvel écran de l'onglet Instruction de Comdalo V.7.1*

MIN

DES TE

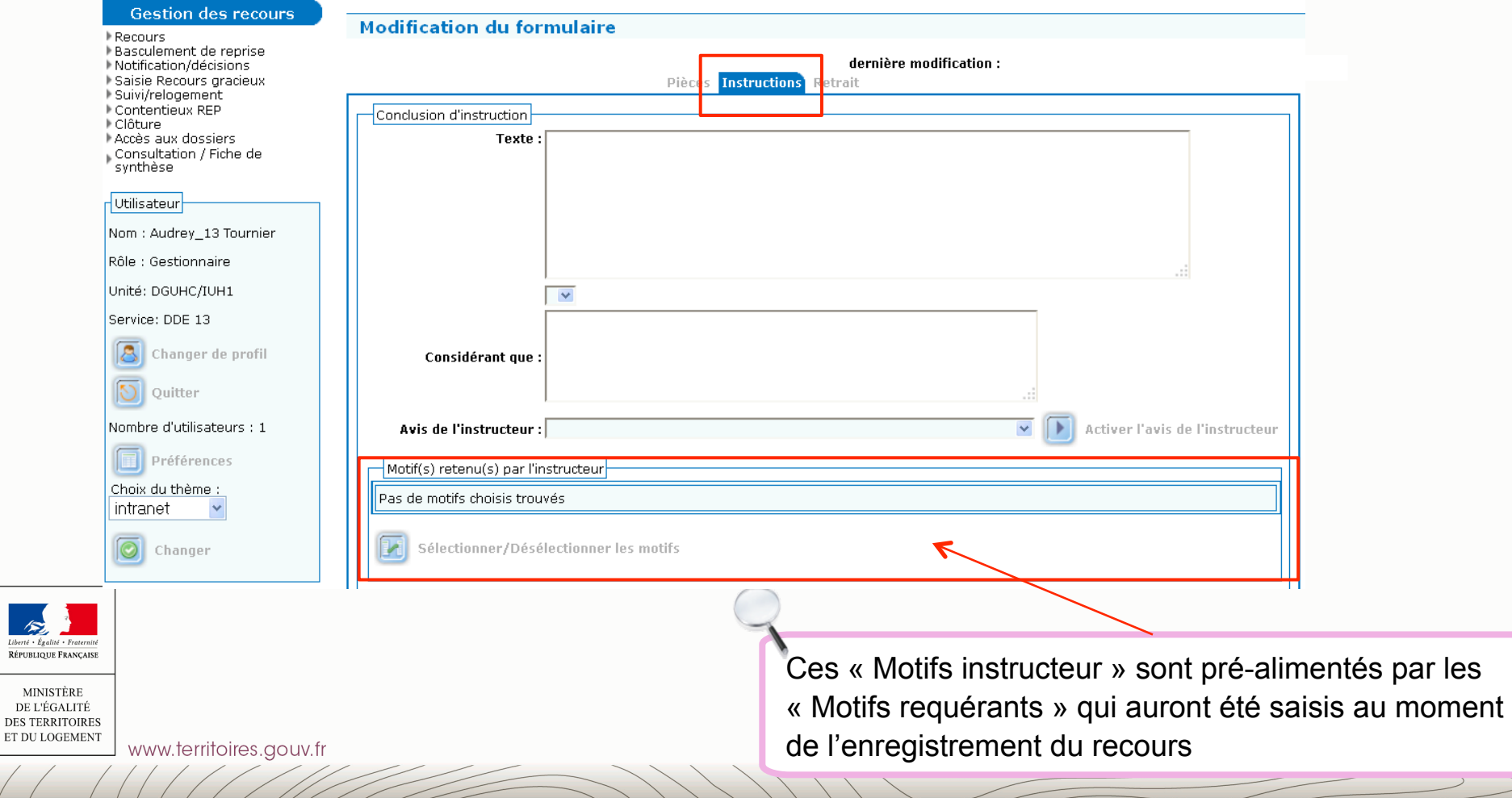

#### *Dans Comdalo V.7.1, les « Motifs instructeurs » saisis dans l'onglet « Instruction » pré-alimentent le module « Décision » ...*

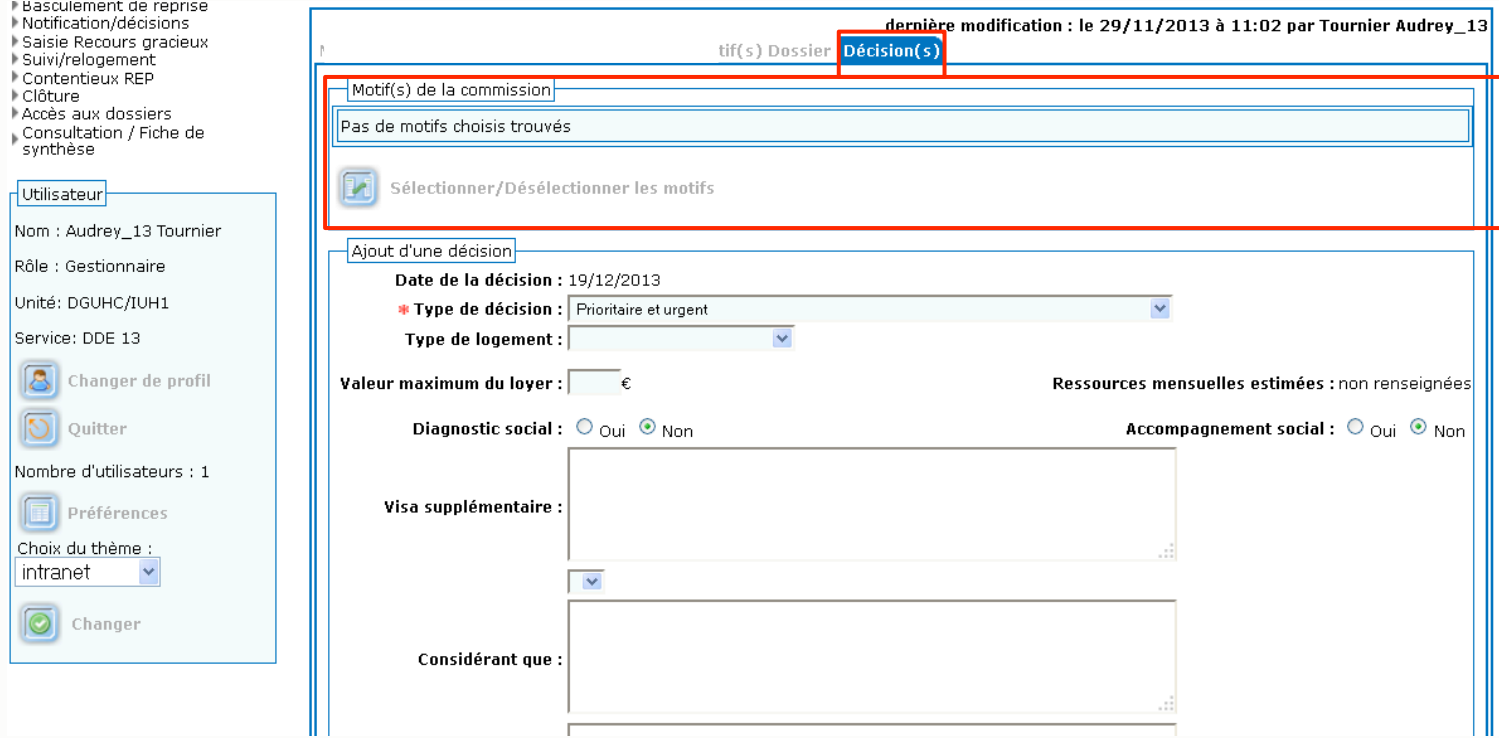

#### *... et la colonne « Motifs de la commission » du tableau d'ordre du jour*

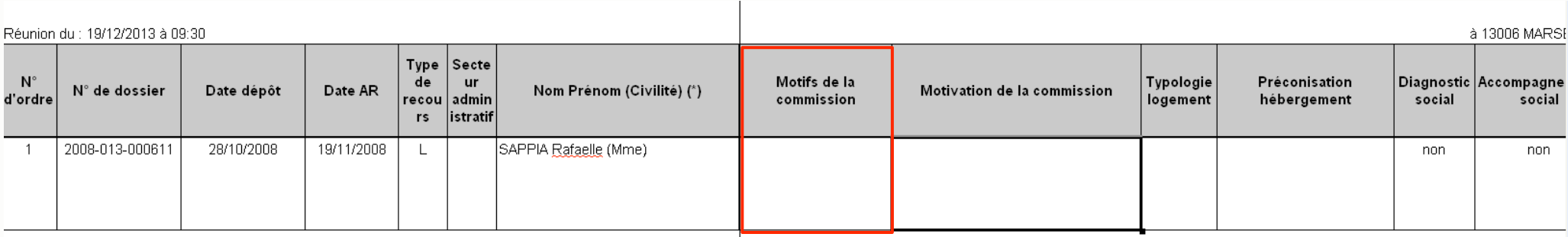

### *Récapitulatif : la saisie des motifs dans Comdalo*

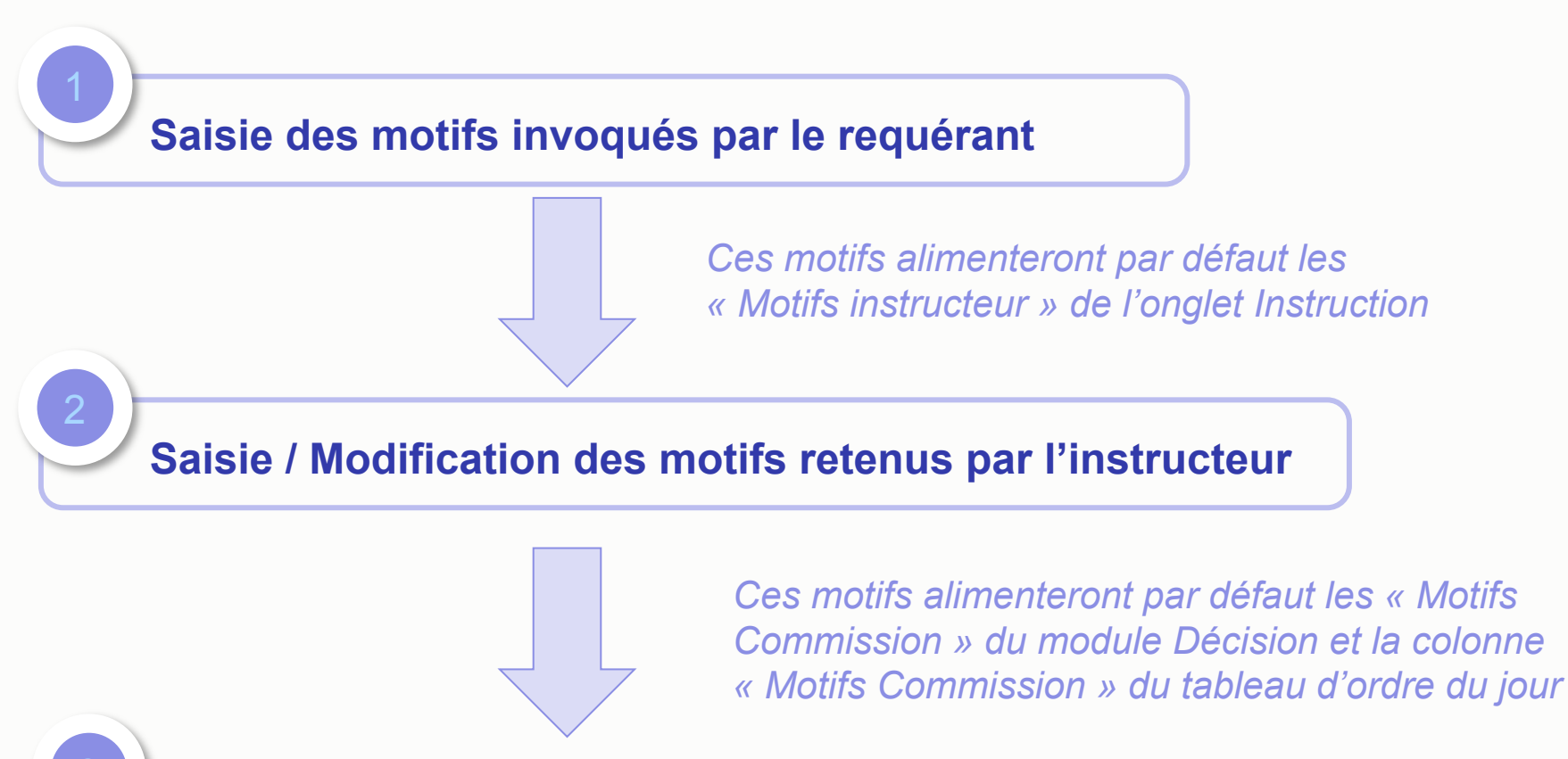

### **Saisie / Modification des motifs retenus par la commission**

Pour mémoire, dans les précédentes versions de Comdalo où la fonction « Motifs Instructeur » n'existait pas, c'étaient les motifs invoqués par le requérant qui alimentaient par défaut les « Motifs commission » du module Décision et la colonne « Motifs Commission » du tableau d'ordre du jour

**B.5.** Pré-alimentation de la typologie de logement préconisée par l'instructeur dans le module « Décision » et dans le tableau d'ordre du jour de Comdalo

*Dans Comdalo V.7.1, le « Type de logement » saisi dans l'onglet « Instruction » pré-alimente le module « Décision » ...* 

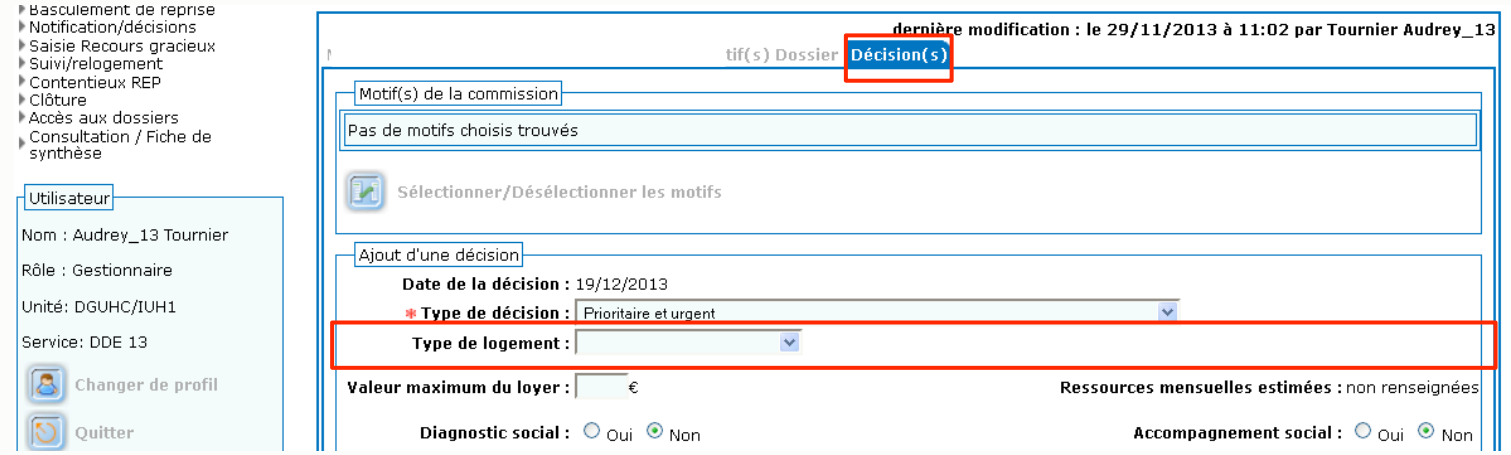

#### *... et la colonne « Typologie Logement » du tableau d'ordre du jour*

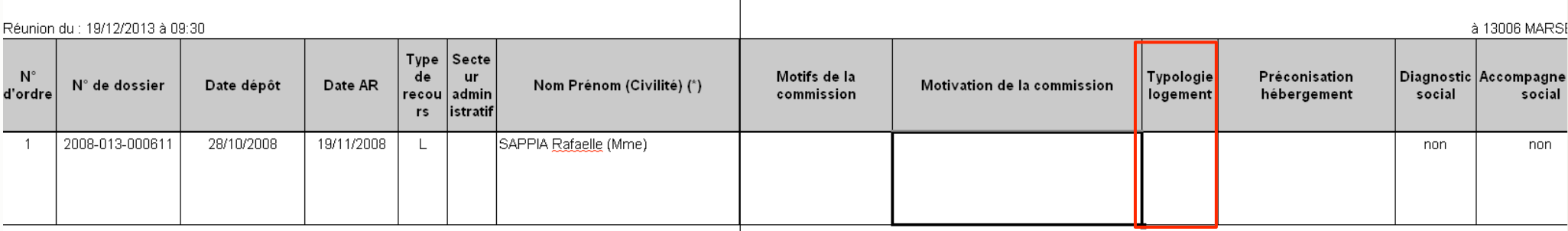

### **B.6.** Paramétrage des jeux de délais par un Administrateur national

Dans les précédentes versions de Comdalo, les différents délais étaient paramétrés localement par les secrétariats des commissions de médiation (profil Administrateur local).

Dans Comdalo V.7.1, ces délais auront préalablement été paramétrés par un Administrateur national (en l'occurrence par la DHUP). Les secrétariats des commissions de médiation pourront consulter les délais, mais ne pourront plus les modifier

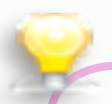

#### **Les jeux de délais dans Comdalo**

- **Délai 1** : délai d'instruction = délai entre la date de dépôt du recours et la date de décision c'est-à-dire la date de passage en commission
- **Délai 2 :** délai de mise en oeuvre des décisions favorables = délai entre la date de décision c'est-à-dire la date de passage en commission et la date de l'offre faite par le bailleur
- **Délai 3 :** délai dont dispose le requérant pour formuler auprès du tribunal administratif un recours contentieux pour excès de pouvoir contre la décision de la commission
- **Délai recours gracieux :** délai dont dispose le requérant pour formuler auprès de la commission de médiation un recours gracieux contre la décision de la commission

# **Les évolutions de COMDALO V.7.1**

# **C. Autres évolutions**

**C.1.** Suppression du choix « Mademoiselle » dans les tables déroulantes « Civilité » présentes dans les écrans de saisie / modification de l'application Comdalo

Par une décision du 26 décembre 2012, le Conseil d'Etat a validé la circulaire du Premier ministre du 21 février 2012 préconisant la suppression du terme « Mademoiselle » dans les formulaires administratifs

Les nouveaux formulaires DALO et DAHO qui entreront en vigueur le 1<sup>er</sup> juillet 2014 seront en conformité avec cette décision

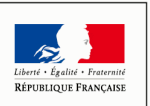

MINISTÈR DE L'ÉGALITI **DES TERRITOIRES** ET DU LOGEMENT

**C.2.** Ajout de la saisie du « Pays » dans le cadre « 3- Coordonnées et informations relatives au logement actuel » de Comdalo.

#### *Nouveaux écrans de Comdalo V.7.1 (mode Intranet)*

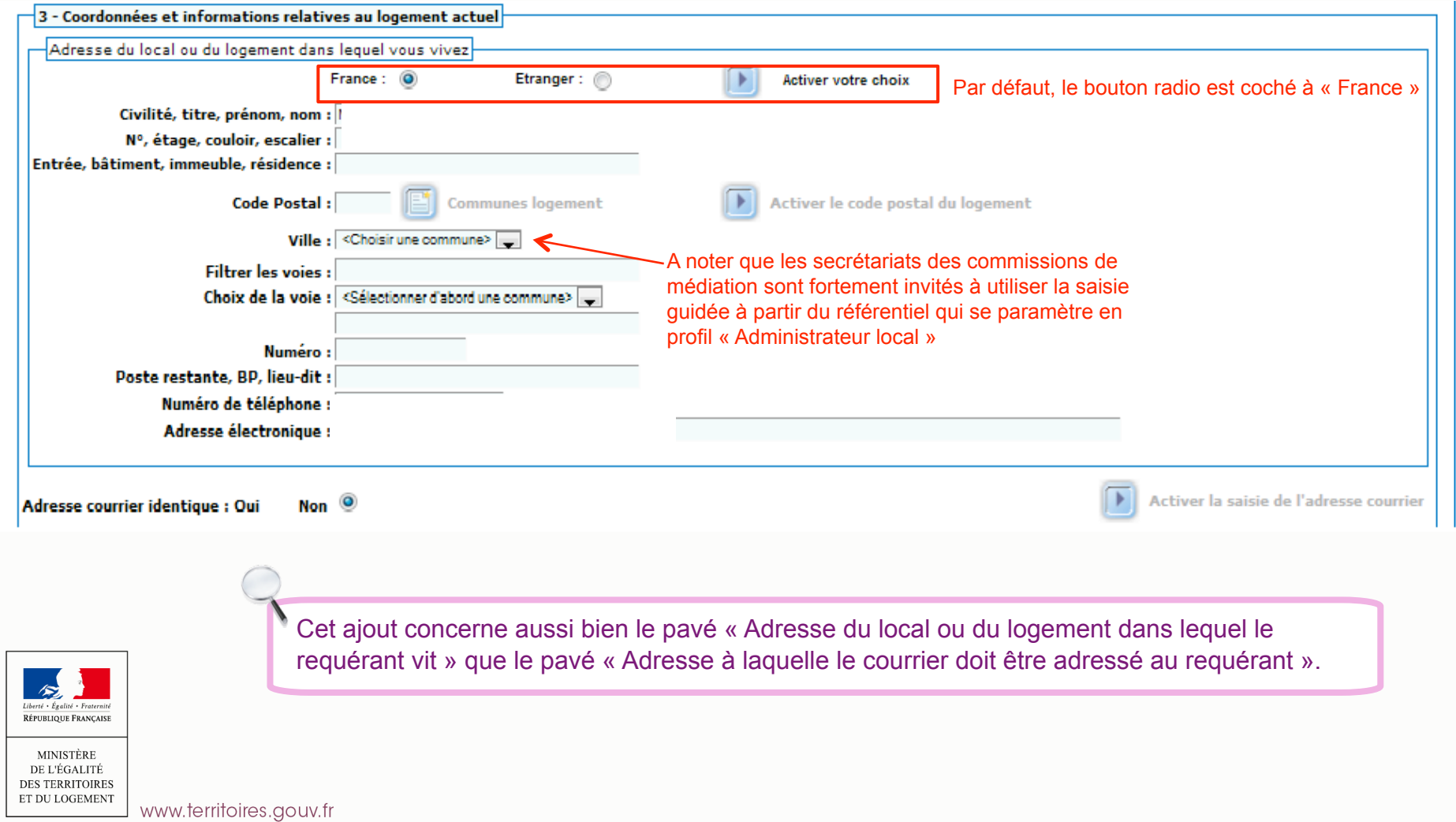

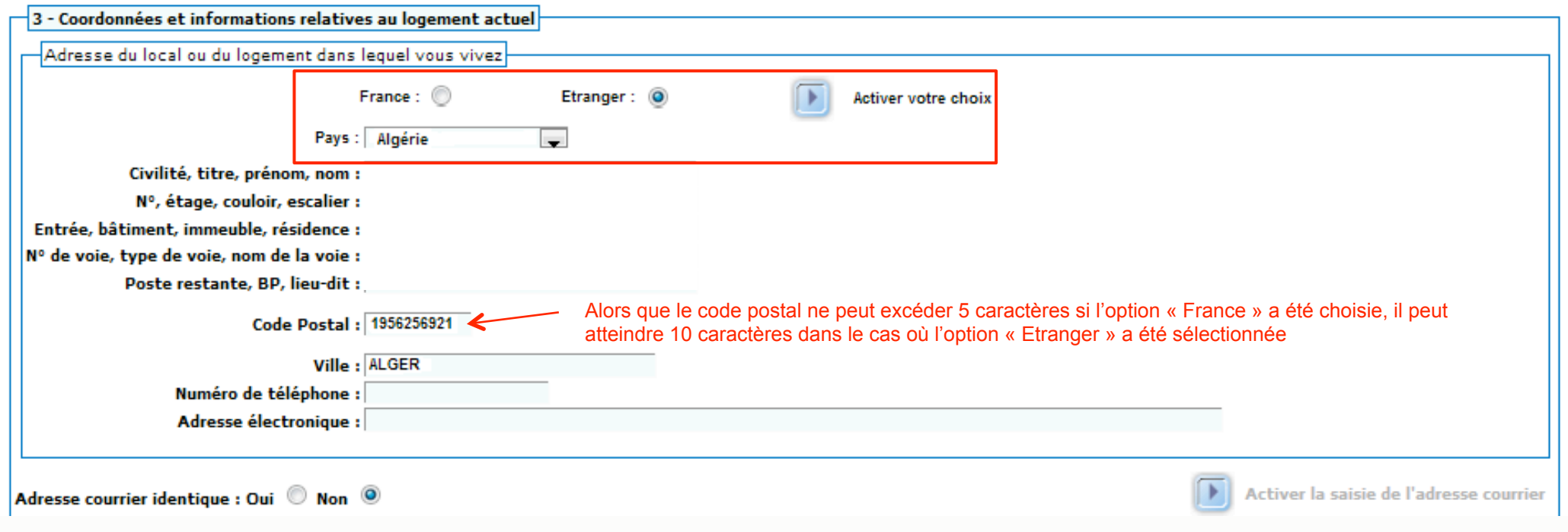

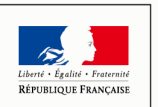

MINISTÈRE DE L'ÉGALITÉ DES TERRITOIRES  $\operatorname{ET}$  DU LOGEMENT

www.territoires.gouv.fr

**C.3.** Ajout de la mention « recto-verso » sur les courriers de demande de pièces obligatoires pour les pièces suivantes :

- Pièce justifiant de l'identité du requérant
- Pièce d'identité pour chacune des personnes à loger
- Dernier avis d'imposition ou de non imposition

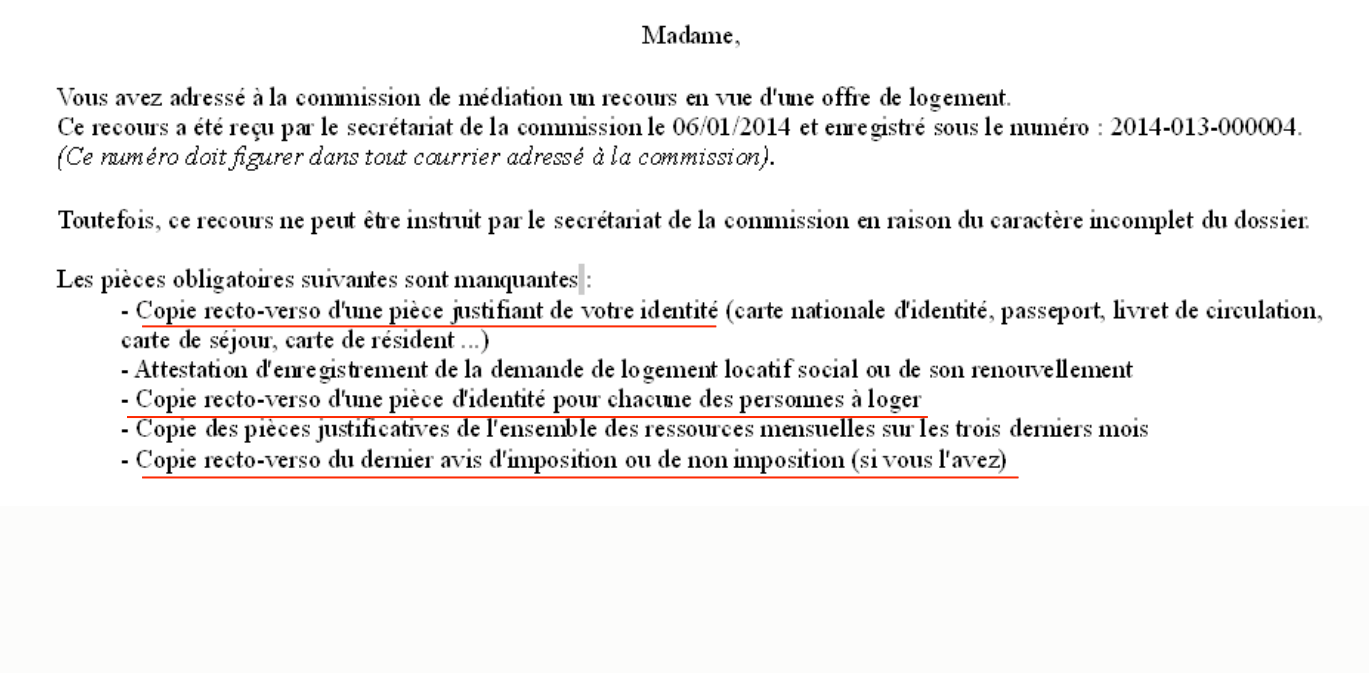

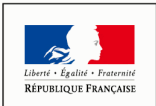

**MINISTÈRE** DE L'ÉGALITÉ **DES TERRITOIRES** ET DU LOGEMENT

# **C.4.** Clarification de deux intitulés présents sur la fiche de synthèse fournie par **Comdalo**

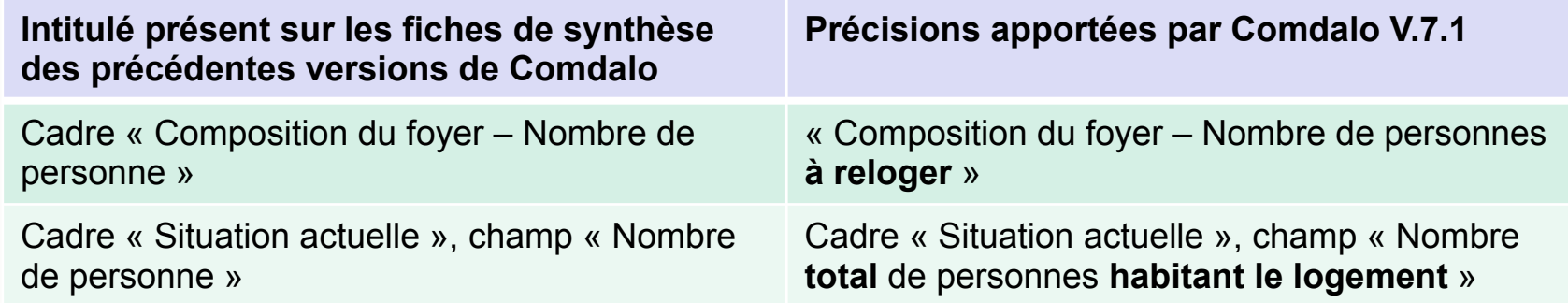

# **C.5.** Suppression du bouton « Export des décisions en mode brouillon » qui n'a plus lieu d'être

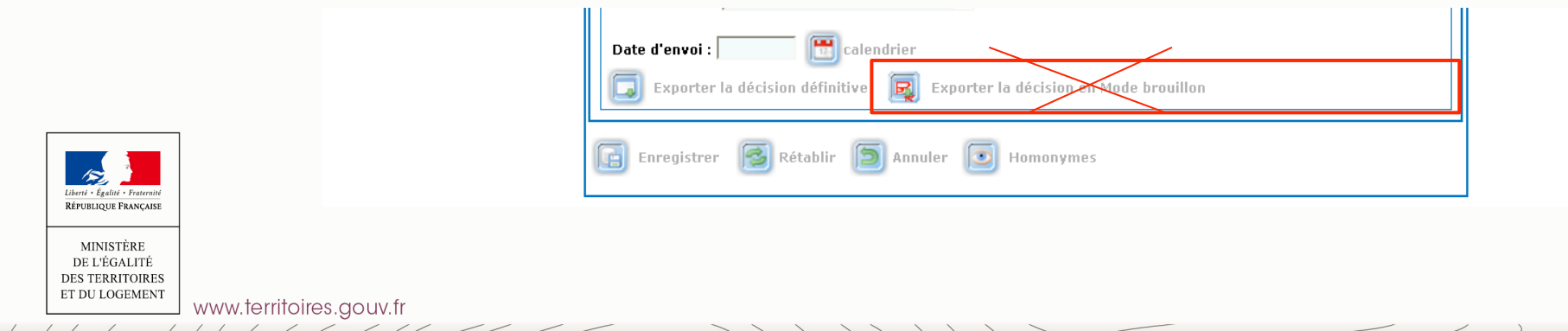

# **C.6.** Disparition de la possibilité d'utiliser un autre logo que la Marianne dans les différents courriers fournis par Comdalo

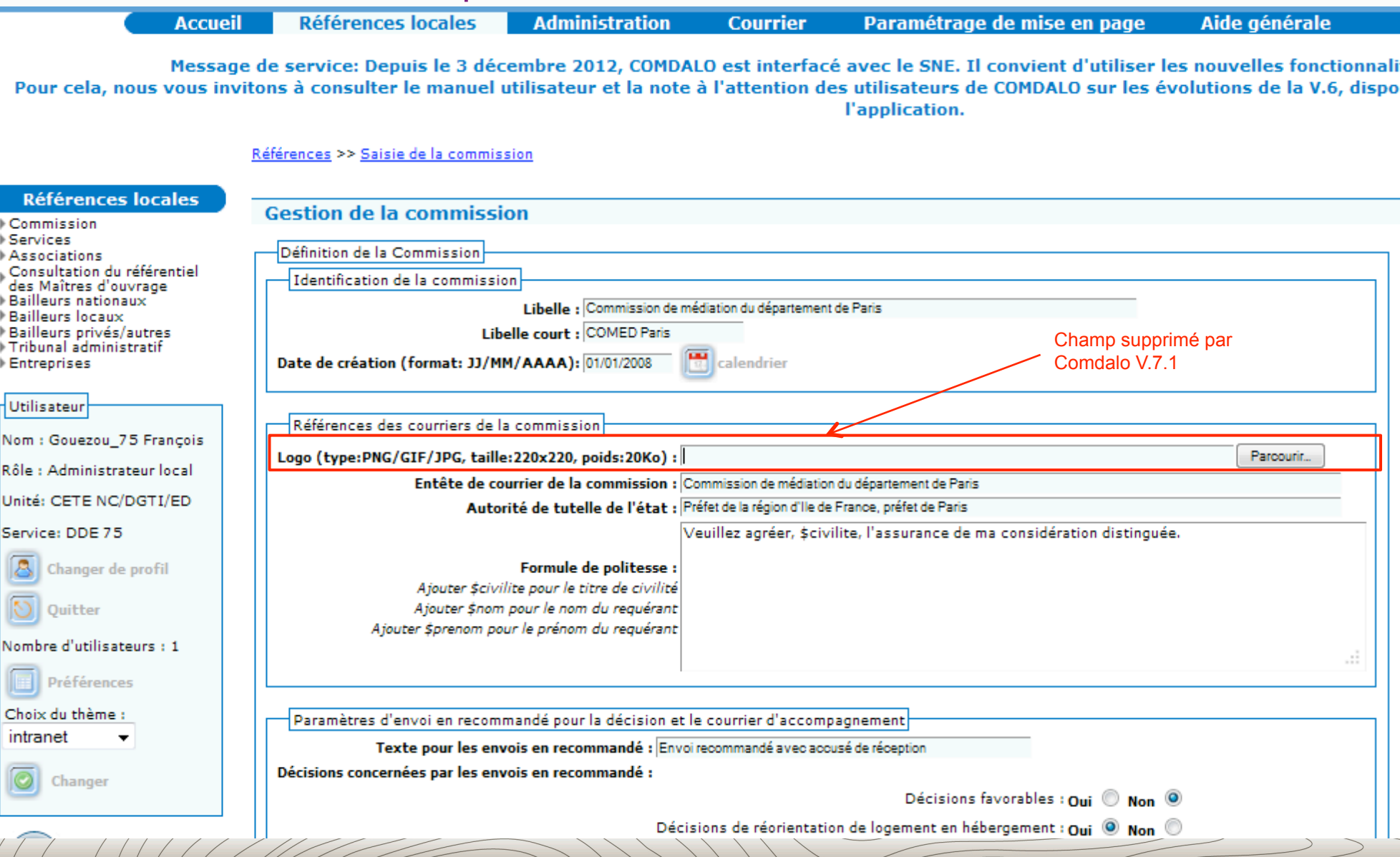

**25** 

**C.7.** Ajout d'un message d'alerte visant à fiabiliser l'utilisation du module « Suivi / Relogement » de Comdalo

L'objectif de ce message est de fiabiliser les statistiques fournies par InfoDALo en évitant que soient enregistrés dans Comdalo des dossiers possédant à la fois une « date de disparition d'obligation de relogement » et une « date de signature de bail ».

Pour mémoire, dans les restitutions pré-définies d'InfoDALo, sont comptabilisés comme n'étant **« Plus à reloger »**, les dossiers pour lesquels :

- une option a été choisie dans la table déroulante « Bénéficiaire dont le relogement n'est plus nécessaire »
- et une « Date de disparition de l'obligation de relogement » a été saisie

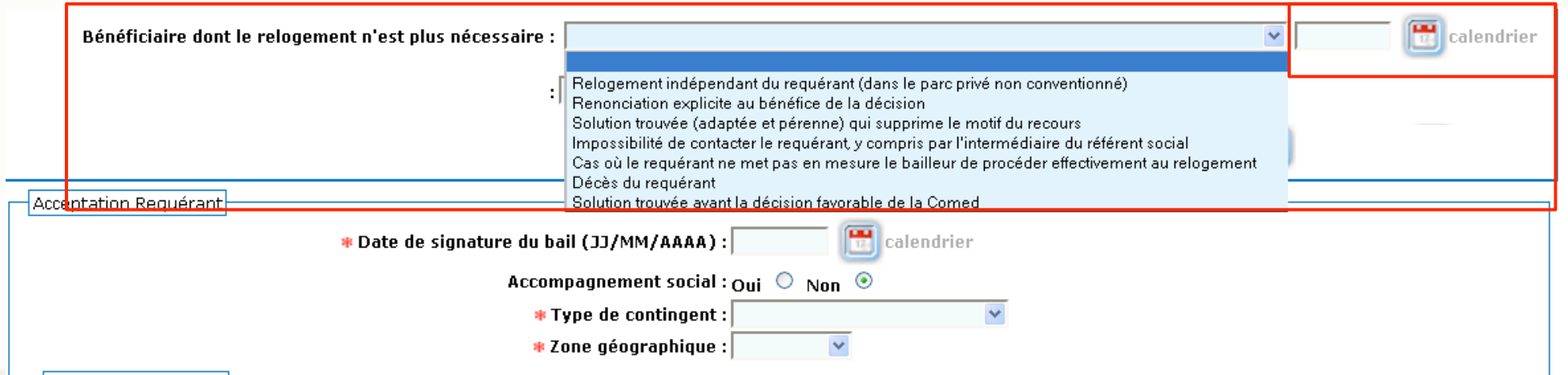

Dans les restitutions pré-définies d'InfoDALo, sont comptabilisés comme étant **« Relogé suite offre »**, les dossiers pour lesquels :

• une « Date de signature de bail » a été saisie

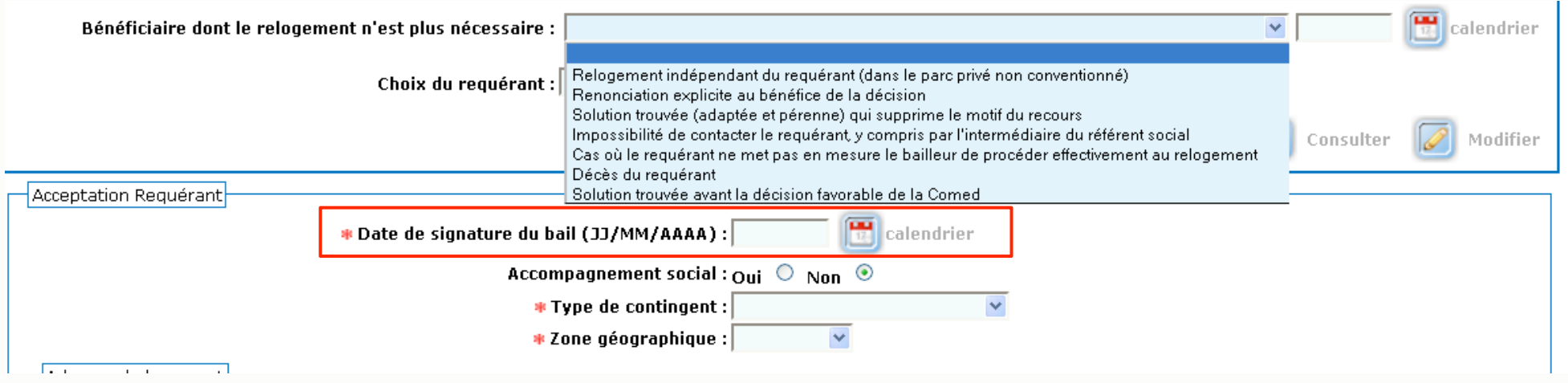

On comprend alors la nécessité du message d'alerte afin d'éviter des comptes doubles au niveau des statistiques

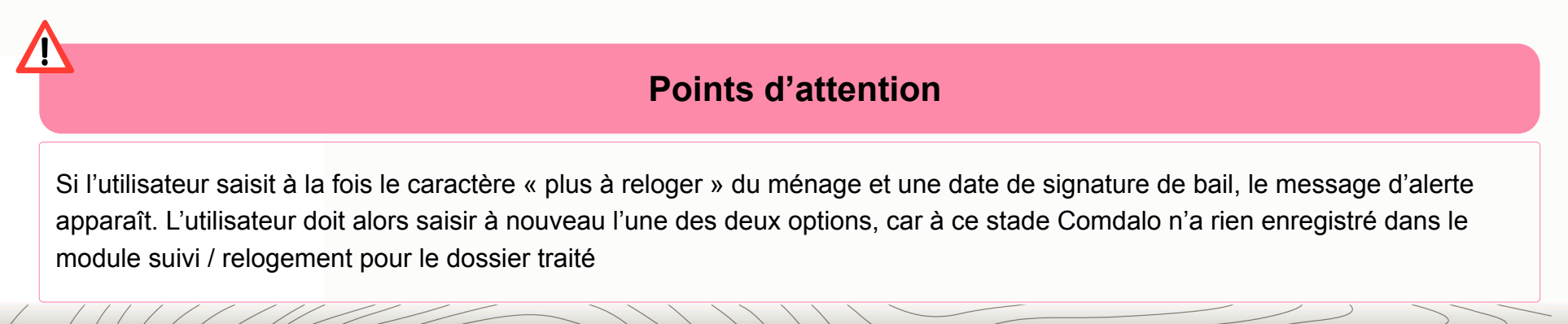

# **Informations utiles**

### ! **L'assistance aux utilisateurs est confiée au PND Logement (CPII – DO Est)**

Vous pouvez, pour tout type de questions relatives à l'utilisation de Comdalo, leur adresser, via votre Correspondant Fonctionnel d'Application (CFA), un message à l'adresse :

Assistance-nationale-comdalo@developpement-durable.gouv.fr

### ! **Le site d'information de l'application Comdalo est accessible à l'adresse suivante :**

http://comdalo.info.application.logement.gouv.fr

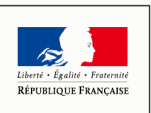

MINISTÈR DE L'ÉGALITÉ **DES TERRITOIRES** ET DU LOGEMENT

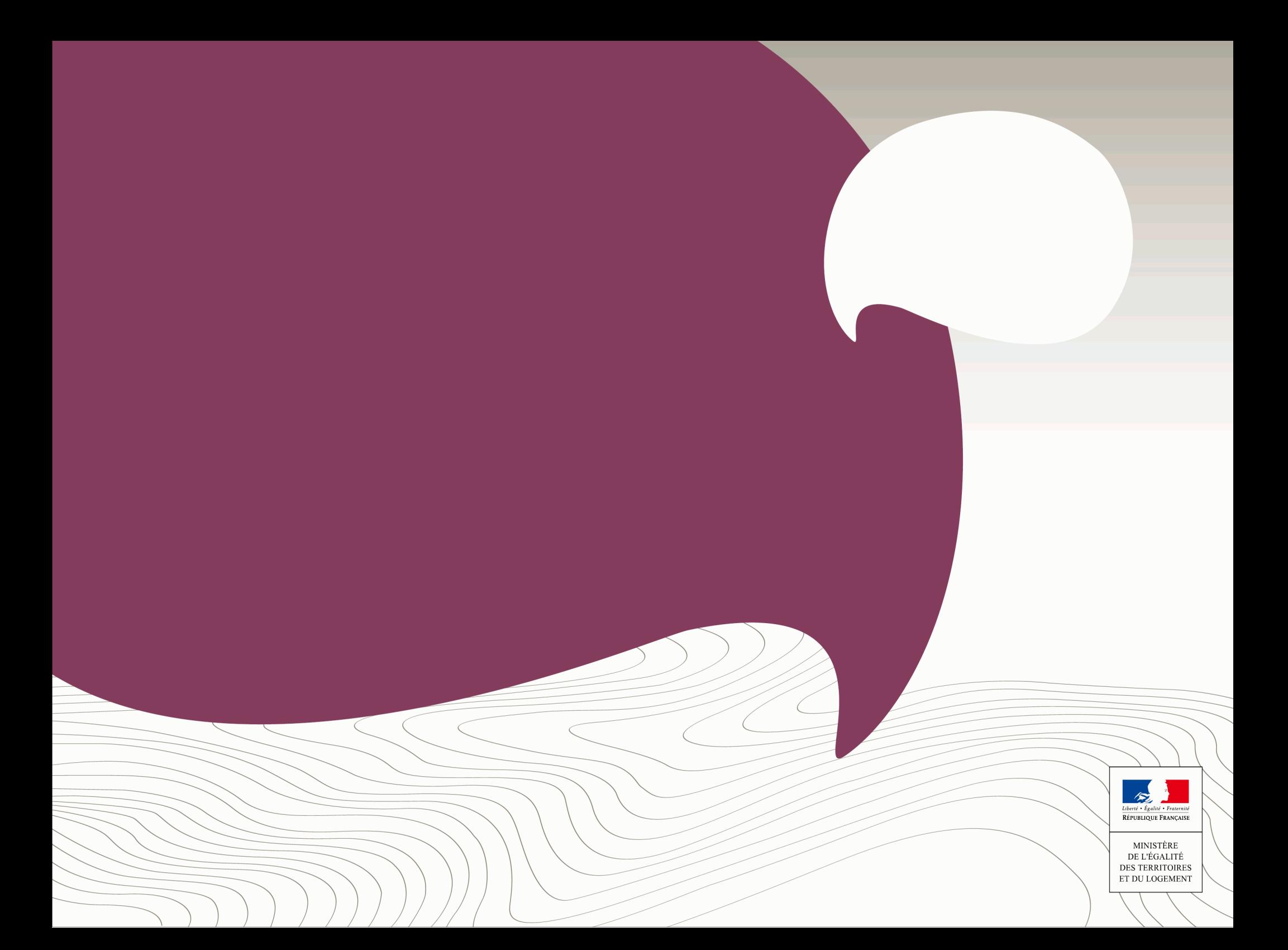